## **Actividad 1: Herramientas para la creación de modelos digitales dinámicos**

#### **PROPÓSITO**

Se espera que los estudiantes creen modelos o simulaciones dinámicas con herramientas digitales, teniendo como foco la habilidad de modelar. Se introduce procedimientos que combinan conocimientos, herramientas y estrategias propias de la geometría, el álgebra y la programación. Para esto, deben pensar con conciencia y aprovechar de experimentar, ya que los errores y sus mejoras que se pueda producir ofrecen oportunidades de conocer el modelo en profundidad. Finalmente, crean simulaciones o modelos que representen objetos, desplazamientos, rotaciones, composición de movimientos y diversos tipos de trayectorias.

#### **Objetivos de Aprendizaje**

**OA 4** Crear aplicaciones y realizar análisis mediante procesadores simbólicos, de geometría dinámica y de análisis estadístico.

**OA g** Elaborar representaciones, tanto en forma manual como digital, y justificar cómo una misma información puede ser utilizada según el tipo de representación.

### **Actitudes**

• Pensar con conciencia, reconociendo que los errores ofrecen oportunidades para el aprendizaje.

**Duración:** 6 horas pedagógicas

### **DESARROLLO**

### **HERRAMIENTAS BÁSICAS PARA CREAR UN MODELO**

1. Utilizando el GeoGebra, crea puntos, segmentos y rectas en la vista gráfica con las herramientas Punto, Segmento y Recta.

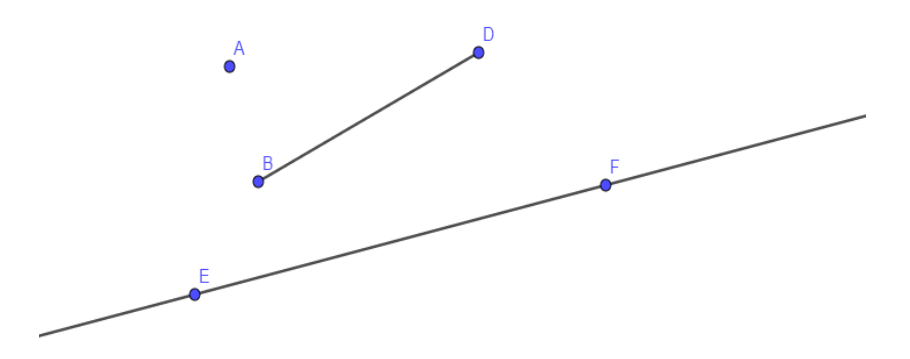

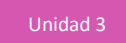

- 2. Ahora crea variables con la herramienta "Deslizador", a la que se puede asociar las dimensiones de diferentes objetos.
	- a. Construye dos puntos en la vista gráfica. Llámalos  $01$  y  $02$  respectivamente.
	- b. Construye un deslizador del tipo número, que se llame  $r$ , con valor mínimo cero, valor máximo 5 e incremento 0,01 (ten presente que GeoGebra usa puntos en lugar de comas para los decimales). El cuadro de diálogo debería ser como el siguiente:

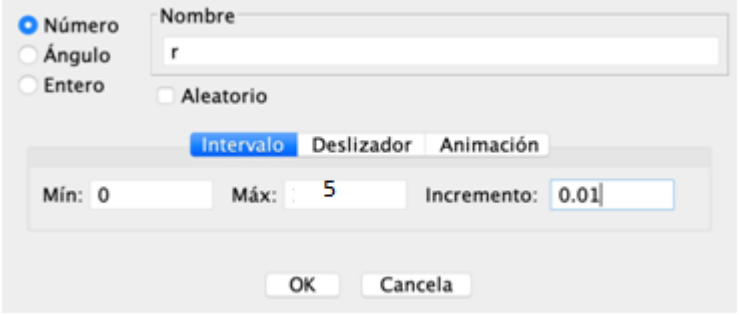

- c. Escoge la herramienta Circunferencia (centro, radio), haz clic en el punto  $01$  para definir el centro y luego usa la letra  $r$  (la misma del deslizador) para establecer el radio.
- d. Con la misma herramienta Circunferencia (centro, radio), crea una circunferencia de centro O2 y radio  $1 - r$ .
- e. Mueve el deslizador y observa cómo cambian de tamaño las circunferencias. El movimiento que se observa se asemeja al comportamiento de una variable continua.
- f.  $\epsilon$  is a qué valor de  $r$  tendrán las circunferencias exactamente el mismo tamaño?

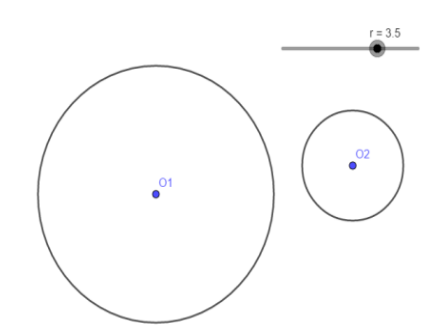

- g. Según el valor de  $r$ , ¿a qué distancia deben estar los centros de las circunferencias para que sean tangentes?
- h. Abre las propiedades del deslizador y cambia el incremento de 0,01 a 1. Vuelve a mover el deslizador y observa cómo se mueven las circunferencias. El movimiento que se observa se asemeja al comportamiento de una variable discreta.

3. Crear casillas. Usa la opción Casilla de control

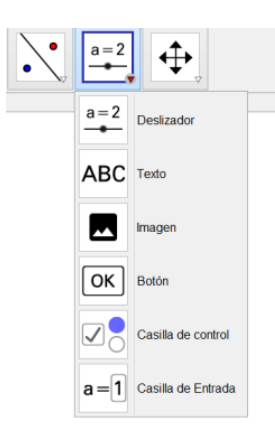

y crea casillas de control para los triángulos y el vector.

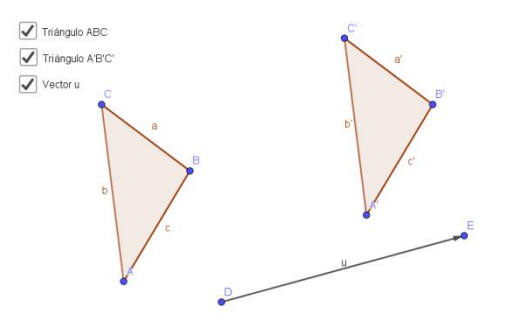

Haz clic en las casillas creadas y observa cómo aparecen y desaparecen los elementos de la Vista Gráfica.

- 4. Desplazar un objeto. En una ventana nueva de GeoGebra, realiza las siguientes actividades:
	- a. Usa la herramienta Polígono para crear un triángulo cualquiera en la vista gráfica (debiera tener vértices A, B y C. Si no los tiene, renómbralos con esas letras).

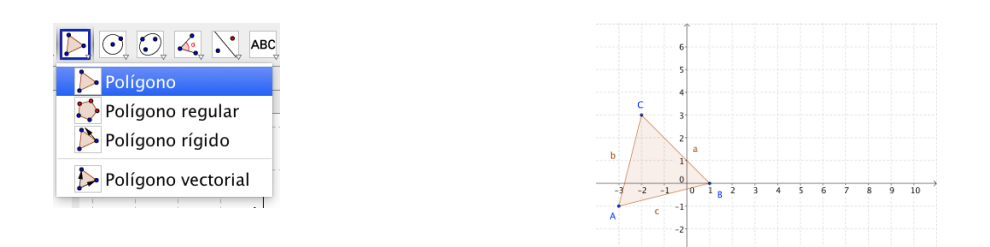

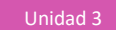

b. Usa la herramienta Vector para crear un vector cualquiera en la vista gráfica (debería tener la letra u como nombre. Si no la tiene, renómbrala con esa letra).

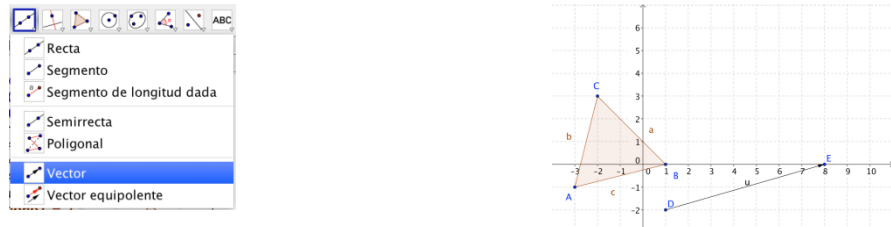

c. Usa la herramienta Traslación para crear un triángulo cualquiera en la vista gráfica Observa que el nuevo triángulo A'B'C' es el trasladado desde el triángulo ABC según el vector  $u$ .

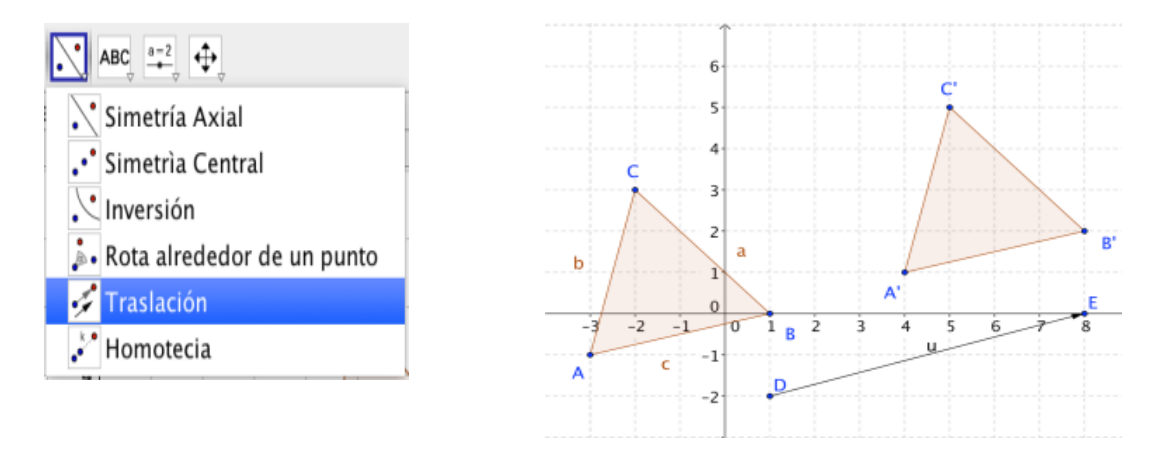

- 5. ¿Qué has aprendido? ¿Qué herramientas has usado?
- 6. ¿Qué variables has creado? ¿Qué valores toman esas variables? Definir variables y definir los valores que acepta, es básico en un modelo.

### **UNA SIMULACIÓN CON MOVIMIENTO**

Se sugiere trabajar esta actividad de forma grupal.

- 1. Construyan un punto "móvil" que se mueve en línea recta entre dos puntos. Para ello, realicen las siguientes actividades:
	- a. En una hoja nueva de GeoGebra, construyan dos puntos, A y B.
	- b. Construyan un deslizador del tipo numérico, llámenlo  $k$ , con valor mínimo cero, valor máximo uno e incremento 0,01. Muevan el deslizador para que quede en cero.

c. Ahora creen un punto C que se moverá desde A hasta B cuando el deslizador varíe de cero a uno. En la barra de entrada, ingresen  $C = (B - A) * k + A$  y luego presionen la tecla Enter. Muevan el deslizador de cero a uno y observen el movimiento del punto C.

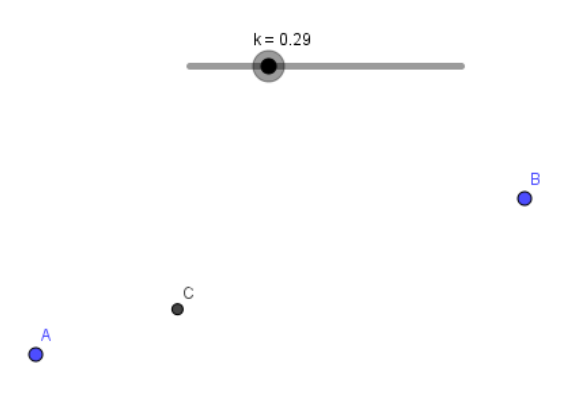

- 2. Construyan un punto "móvil" que rota en torno a un punto centro. Para ello, realicen las siguientes actividades:
	- a. En una hoja nueva de GeoGebra, construyan dos puntos. Al primero llámenlo O (que será el centro de la rotación) y al otro llámenlo A.
	- b. Construyan un deslizador del tipo numérico, llámenlo  $k$ , con valor mínimo cero, valor máximo uno e incremento 0,01. Muevan el deslizador para que quede en cero.
	- c. Ahora creen un punto A', que rotará en torno al punto O cuando el deslizador varíe de cero a uno. En la barra de entrada, ingresen  $B' = \text{Rota}(A, k * 2 * pi, 0)$  y luego presionen la tecla Enter. Muevan el deslizador de cero a uno y observen el movimiento del punto B'.

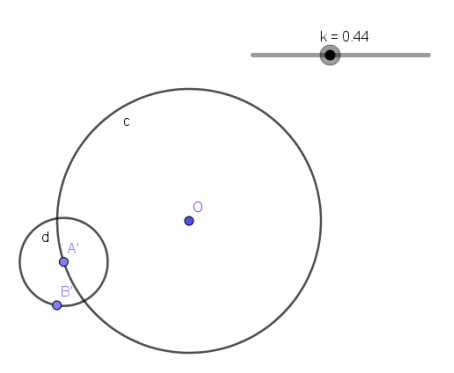

3. Construyan un punto que rota en torno a otro punto que se está trasladando entre dos puntos.

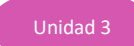

4. Construyan en el plano un punto A que rota en torno a otro punto O. Luego, construyan un punto B' que rote en torno al punto A. Este es un modelo simple de la rotación de un satélite (el punto B) en torno a un planeta (punto A) que rota en torno al Sol (punto O).

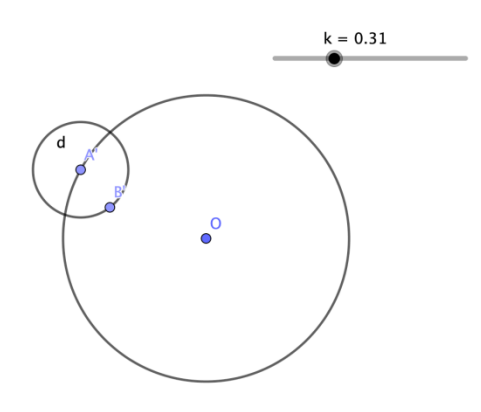

## **ORIENTACIONES PARA EL DOCENTE**

1. En esta actividad se sugiere centrar la atención en la vista algebraica, que se activa en el costado izquierdo de GeoGebra.

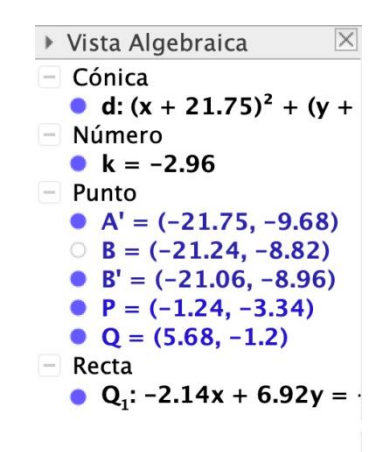

- 2. Los tres elementos mencionados –deslizadores, entrada y vista algebraica– son herramientas que permiten controlar los objetos creados, figuras geométricas o expresiones algebraicas. Su dominio acerca al estudiante a programar construcciones en el software.
- 3. Puede cerrar la sesión con una puesta en común en la que se puede proyectar algunas de las construcciones realizadas por los alumnos y comentarlas entre todos.
- 4. Se sugiere los siguientes indicadores para evaluar formativamente los aprendizajes:
	- Utilizan programas para verificar teoremas relacionados con la geometría.
	- Modifican algunas aplicaciones para analizar las características de las figuras.

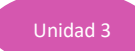

# **RECURSOS Y SITIOS WEB**

*Sitios web sugeridos para estudiantes y profesores*

- Composición de traslaciones [https://www.edu.xunta.es/espazoAbalar/sites/espazoAbalar/files/datos/1491479279/contido/ud0](https://www.edu.xunta.es/espazoAbalar/sites/espazoAbalar/files/datos/1491479279/contido/ud08_movimientos_plano/91_composicin_de_traslaciones.html) [8\\_movimientos\\_plano/91\\_composicin\\_de\\_traslaciones.html](https://www.edu.xunta.es/espazoAbalar/sites/espazoAbalar/files/datos/1491479279/contido/ud08_movimientos_plano/91_composicin_de_traslaciones.html)
- Composición de rotaciones [https://www.edu.xunta.es/espazoAbalar/sites/espazoAbalar/files/datos/1491479279/contido/ud0](https://www.edu.xunta.es/espazoAbalar/sites/espazoAbalar/files/datos/1491479279/contido/ud08_movimientos_plano/92_composicin_de_giros.html) 8 movimientos plano/92 composicin de giros.html
- Un ejemplo de rotaciones compuestas <https://www.geogebra.org/m/n3X4XuFm>
- Un ejemplo de teselación, componiendo rotaciones y traslaciones <https://www.geogebra.org/m/m8h626kN>